# ROFESSIONAL P **DENTIAL** SERVICES, INC.

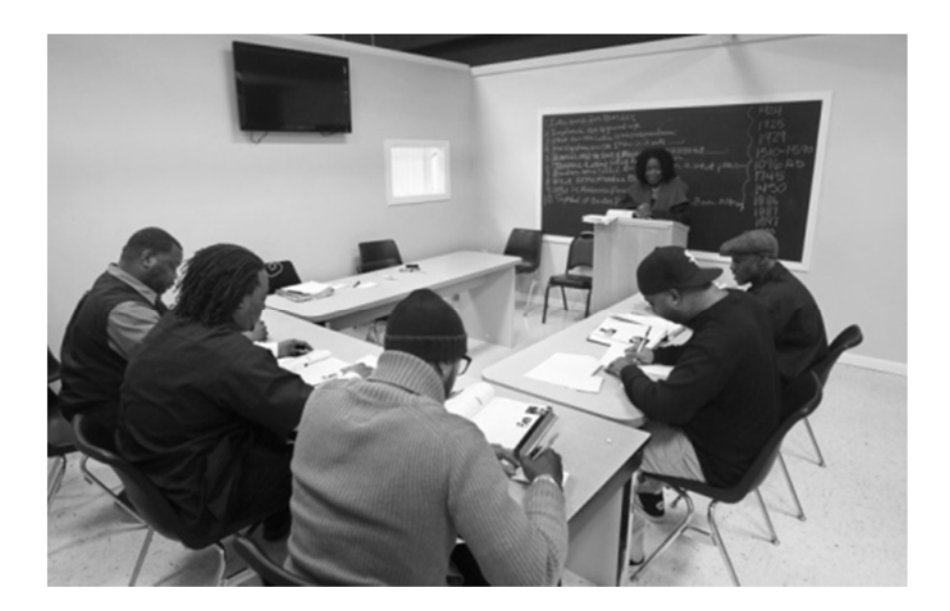

South Carolina **BOARD OF BARBERING**

Barber Instructor Candidate Handbook July 2014

Professional Credential Services, Inc. Page 1

Professional Credential Services, Inc. Page 2

# QUICK REFERENCE

## STEP ONE: COMPLETE ONLINE APPLICATION

- Read Candidate Handbook
- Submit required documents to PCS

## STEP TWO: TAKE EXAMINATIONS

• Schedule Theory Examination with PSI

## CONTACT INFORMATION

#### **Professional Credential Services (PCS)**

*Regular Mailing Address*

Attn: South Carolina Barbering P.O. Box 198768 Nashville, Tennessee 37219‐8768

#### *Courier Mailing Address*

Attn: South Carolina Barbering 150 Fourth Avenue North Suite 800 Nashville, Tennessee 37219

Customer Service: (888) 822‐3272 Fax: (615) 846‐0153 Email: sccos@pcshq.com Website: http://www.pcshq.com

## **PSI Exams**

Scheduling: (800) 733‐9267 Fax: (702) 932‐2666 Website: www.candidate.psiexams.com

## **South Carolina Board of Barbering**

Department of Labor, Licensing, and Regulation

*Regular Mailing Address*

P.O. Box 11329 Columbia, South Carolina 29211‐1329

*Courier Mailing Address*

Synergy Business Park Kingstree Building 110 Centerview Drive Columbia, South Carolina 29210

Telephone: (803) 896‐4588 Fax: (803) 896‐4484 Website: http://www.llr.state.sc.us/POL/Barber/

## **Application Process**

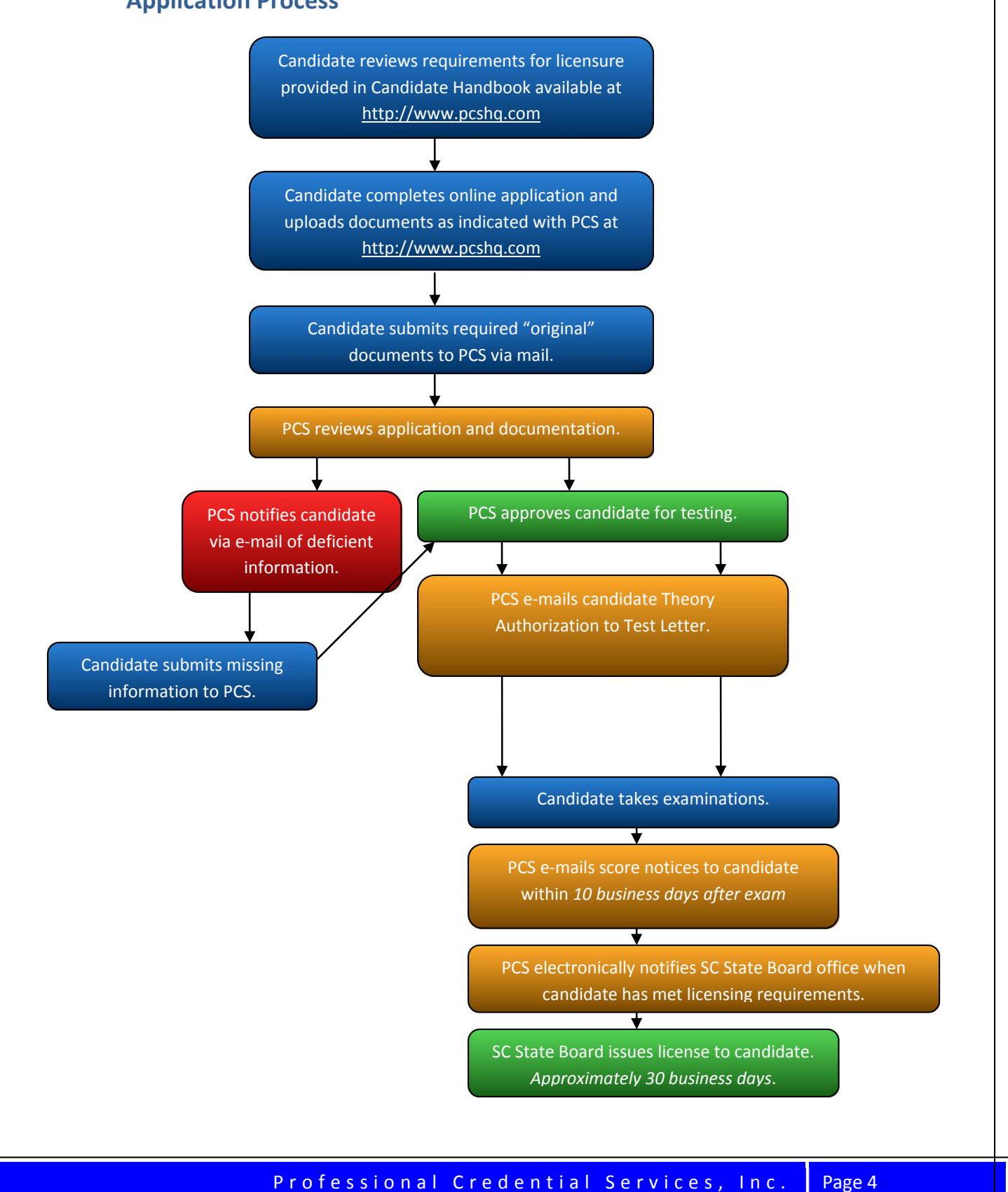

# **Contents**

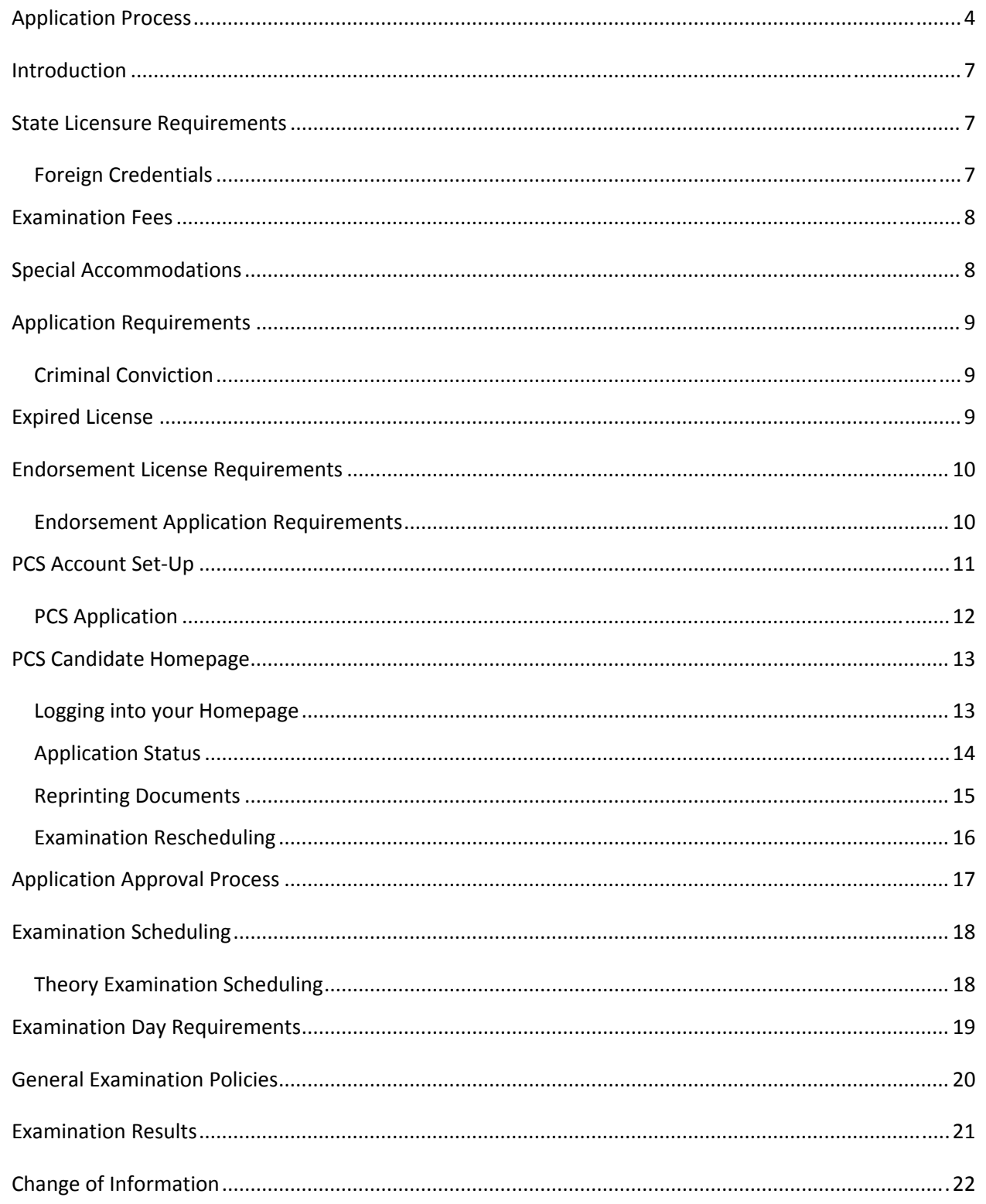

Professional Credential Services, Inc. Page 5

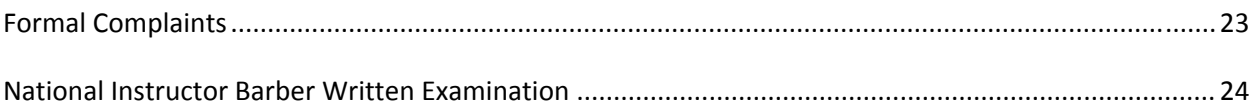

# Professional Credential Services, Inc. Page 6

## **Introduction**

The *Candidate Handbook* is intended to help you to prepare and to understand the processes and procedures for applying for licensure and for scheduling your examination(s). The South Carolina Board for Barbering (the "Board") is responsible for licensing and regulating the profession of barbering in the State of South Carolina. The Board has contracted with Professional Credential Services("PCS") to provide administrative examination services. The Board, through PCS, will exclusively use the National-Interstate Council of State Boards of Cosmetology ("NIC") examinations. PCS first requires that candidates submit an on-line Examination and License Application ("Application"). This is required to determine your eligibility for testing. Any questions regarding your application or eligibility should be directed to PCS. The State Board will have the final authority to approve the issuance of a license.

## **State Licensure Requirements**

In order to receive Instructor Barber license in the State of South Carolina, you must meet the following requirements:

- 1. Hold a current Registered Barber or Master Hair Care license for at least three years
- 2. Successfully completed the NIC theory examination.

## **Foreign Credentials**

Any foreign credentials are required to be evaluated by one of the following South Carolina Board approved services.

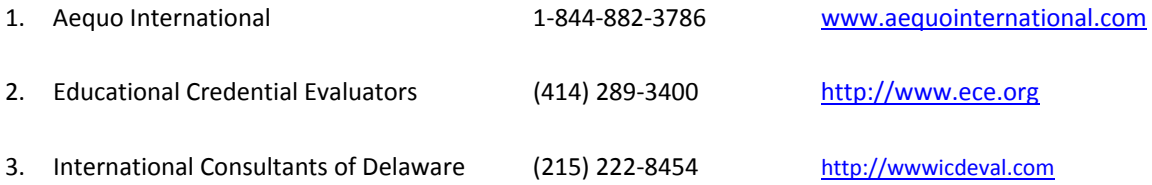

## **Examination Fees**

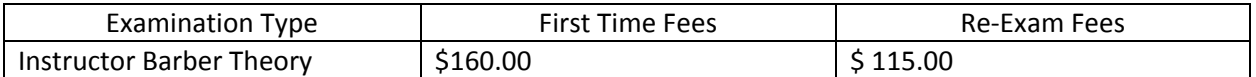

Fees may be paid by credit card (Master Card, Visa or Discover) online. First Time Examination Fees include your license fee. **All fees are non‐refundable.**

# **Special Accommodations**

If you require special accommodations under the Americans with Disabilities Act, you must submit an ADA Request Form along with supporting medical documentation. You may download a copy of this form by going to the Form section of the South Carolina Instructor Barber page at http://www.pcshq.com.

# **Application Requirements**

The following items must be submitted to PCS via mail or you can up‐load to your application by logging into your Homepage once an online application has been completed.

- 1. A current 2x2 passport type photo.
- 2. Copy of Photo Identification Card must be current, non-expired Driver's License, State Issued ID Card or US Issued Passport.
- 3. Copy of signed Social Security Card or letter issued by the Social Security Office.
	- $\triangleright$  If card denotes "valid for work only with DHS authorization," a copy of the front & back of a Permanent Resident Card or US Work Authorization Card must also be submitted.
- 4. Affidavit of Eligibility (See Form Section on the PCS Webpage)
	- $\triangleright$  All areas of form must be completed with information contained on the photo identification submitted.

## **Criminal Conviction**

Information may be submitted via mail or you can up‐load to your application by logging into your Homepage.

- If you have a conviction which occurred in the state of South Carolina, you must submit a SLED report which can be obtained by calling 803-737-9000 or visiting www.sled.sc.gov.
- If you have a conviction which occurred outside the state of South Carolina, you must submit a criminal history report from the local law enforcement office (in the state where the conviction occurred).

# **Expired License**

## **How to Reinstate an Expired License**

If you had an instructor license within the state of South Carolina, please contact the South Carolina Board office at (803) 896‐4588.

# **Endorsement License Requirements**

**Method One**:No Examination Required. You must contact State Board Office at (803) 896‐4588 for information on how to endorse your out of state license Barber license.

- You hold a current out of state Barber license for at least three years.
- You have passed the NIC theory examination.

**Method Two**: Must complete online application with PCS and take NIC Examinations with PCS.

- You hold a current out of state Barber license for at least three years.
- You have not passed the NIC theory examination

## **Endorsement Application Requirements**

### **Method One**

1. Contact the South Carolina State Board office at (803) 896‐4500

#### **Method Two**

The following items must be submitted to PCS via mail or you can up-load to your application by logging into your Homepage once an online application has been completed.

- 1. A current 2x2 passport type photo.
- 2. Copy of Photo Identification Card must be current, non‐expired Driver's License, State Issued ID Card or US Issued Passport.
- 3. Copy of signed Social Security Card or letter issued by the Social Security Office.
	- $\triangleright$  If card denotes "valid for work only with DHS authorization," a copy of the front & back of a Permanent Resident Card or US Work Authorization Card must also be submitted.
- 4. Copy of High School Diploma, High School/College Transcript, or G.E.D. High School Transcript must show completion of at least the  $9<sup>th</sup>$  grade.
- 5. Affidavit of Eligibility (See Form Section on the PCS webpage)
	- $\triangleright$  All areas of form must be completed with information contained on the photo identification submitted.
- 6. Health Form (See Form Section on the PCS webpage)
	- $\triangleright$  Must show negative 5TU-PPD Tuberculin Test and/or chest x-ray taken within a year of application date.

**Verification of Licensure** – required for methods two.

Original verification letter must be mailed directly from the State Board office to PCS.

# **PCS Account Set‐Up**

Before you are able to complete an online application with PCS, you must first become a registered user within the website. To do so, please follow the steps below.

Before you are able to complete an online application with PCS, you must first become a registered user within the website. To do so, please follow the steps below.

- 1. Go to http://www.pcshq.com
- 2. Click **Candidates**
- 3. Click **Cosmetology & Barbering**
- 4. Click **South Carolina**
- 5. Click **Instructor Barber under Barber Related Professions**
- 6. Click **Application Process (First Time)**
- 7. *Creating a PCS Account (first time users only)*; enter valid, unique e‐mail address, your first and last name, date of birth, and Social Security number.
- 8. Enter RECaptcha information as prompted; click **Create Account**
- 9. Check your e-mail account for a PCS system generated e-mail.
- 10. Click link in e‐mail to verify account information and create PCS password.
- 11. Click **Enable Account**

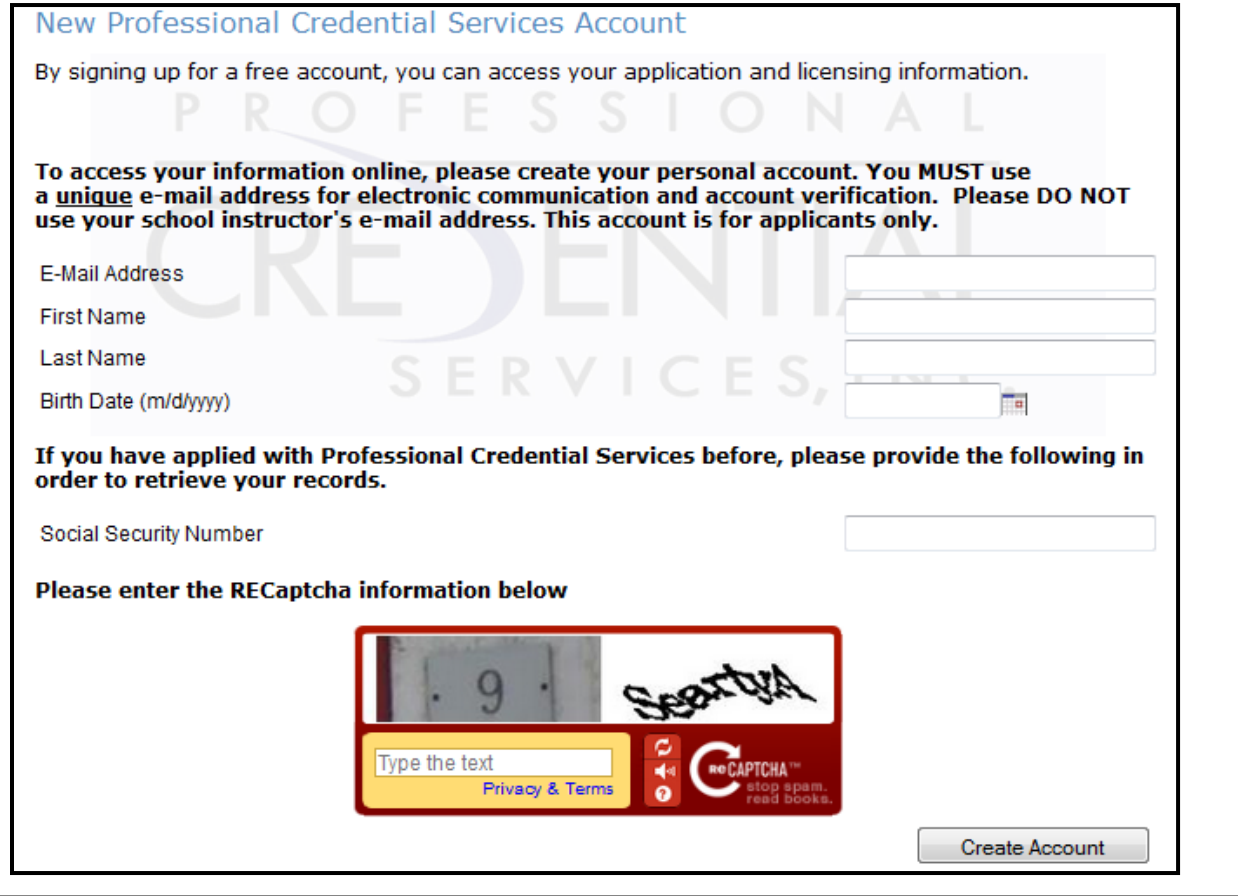

## **PCS Application**

Once you have created your PCS account, you are then ready to complete the online application. To do so, please follow the steps below.

- 1. Complete steps 1‐6 listed above.
- 2. Enter e-mail address and password provided during account set-up.
- 3. You are now in the online application; select appropriate license type (i.e. Instructor Barber).
- 4. Continue with online application until all required fields have been completed.
- 5. Select Payment Option\*.
- 6. You may up-load your 2x2 photo and required documents that are allowed to be a "copy." Original required documents must be mailed.

\*You can provide a credit card in order to pay your fees online or call 1‐888‐822‐3272 in order to submit your fees via money order or certified check by requesting an invoice. Your application will not be considered complete until all required documents and payment have been received.

- You must complete the online application using your legal name the name which appears on your current government issued photo identification (i.e. Driver's License).
- A unique e-mail address must be provided to create a PCS Account (i.e. more than one user cannot provide the same e‐mail address).

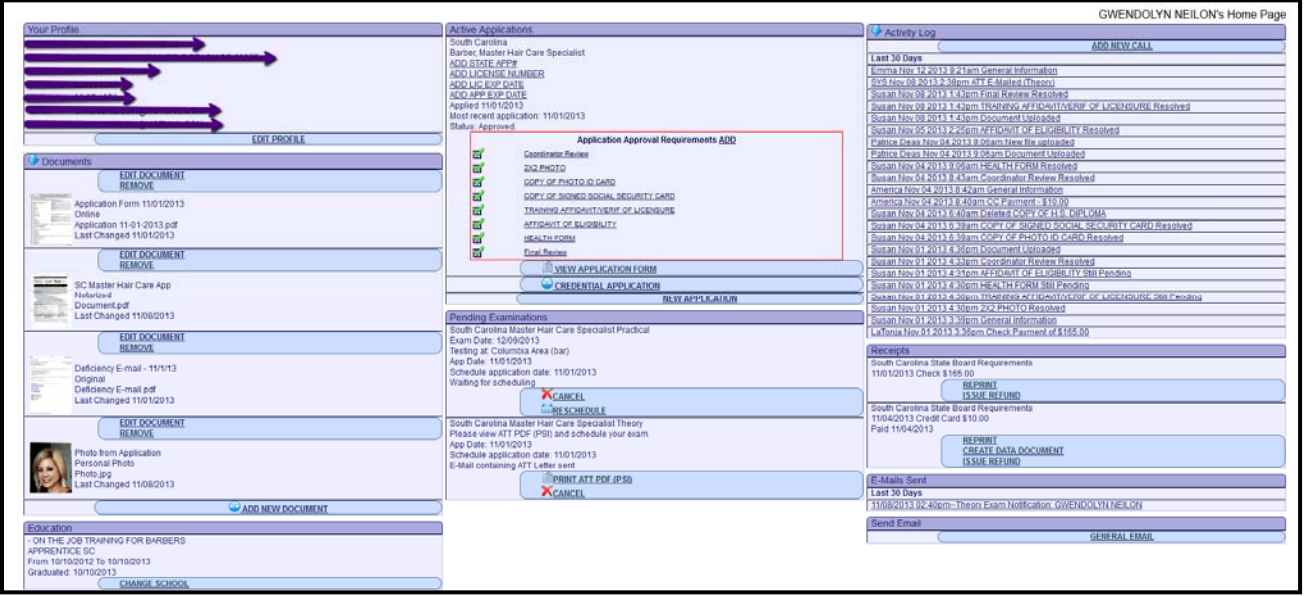

# **PCS Candidate Homepage**

# **Logging into your Homepage**

- 1. Go to http://www.pcshq.com
- 2. Click **Client Portal**
- 3. Enter e‐mail address and password
- 4. Click **Log In**

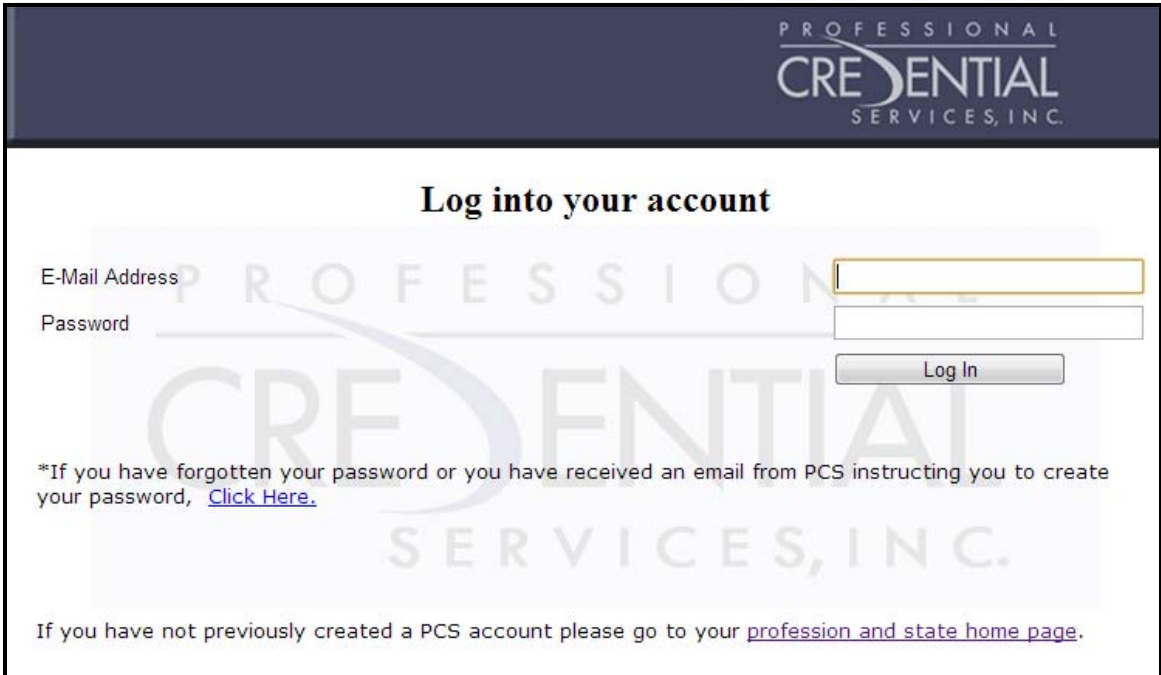

# **Application Status**

You may check the status of your online application 24/7 by logging into your PCS account. As items are received, green check boxes will appear under the Application Approval Requirements section of the Active Applications box.

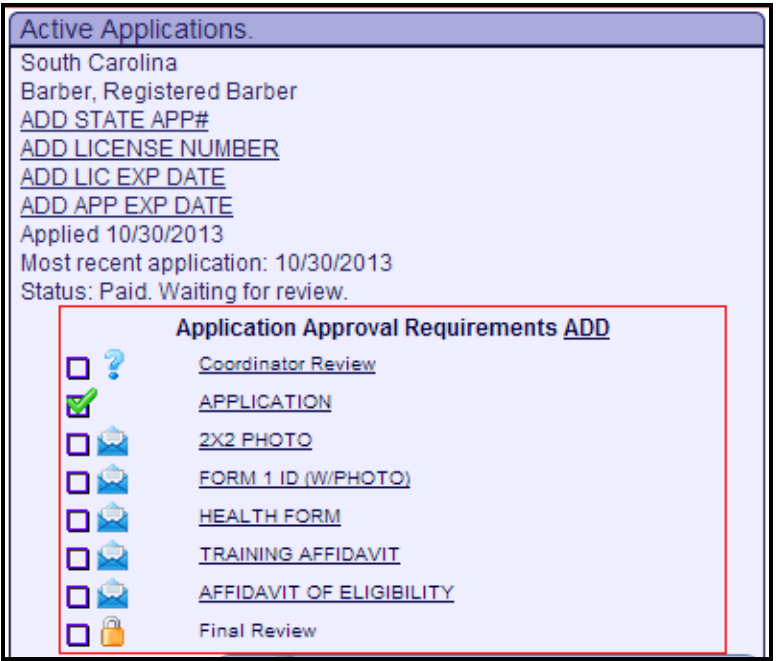

## **How do I know if my application is approved?**

If an application has been approved, a green check will appear in the Final Review Box under Active Applications.

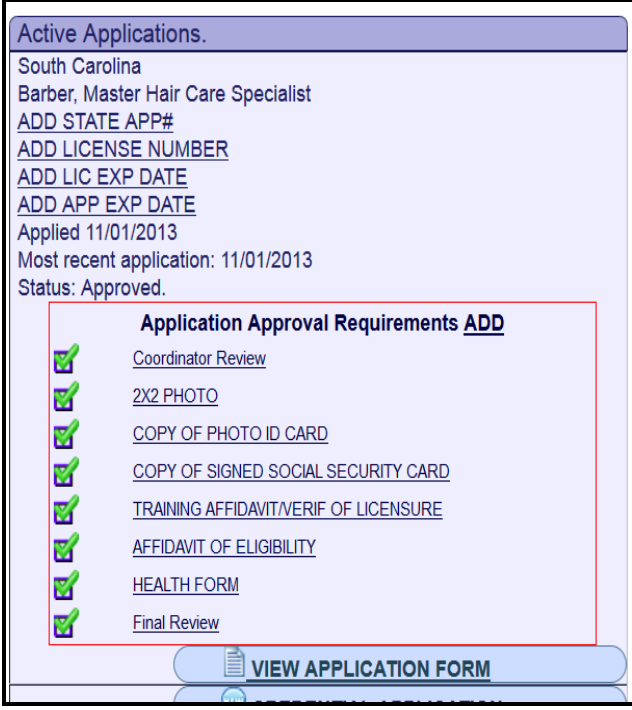

# **Reprinting Documents**

You may reprint information concerning your examinations, payment receipts, and/or scores by logging into your Homepage.

Click **Print Score Notice** option next to item you wish to reprint a score notice

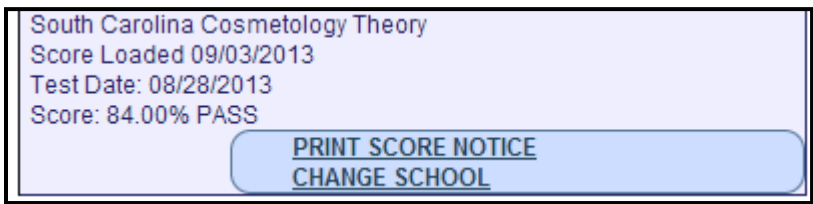

Click **Reprint** option next to item you wish to print a receipt.

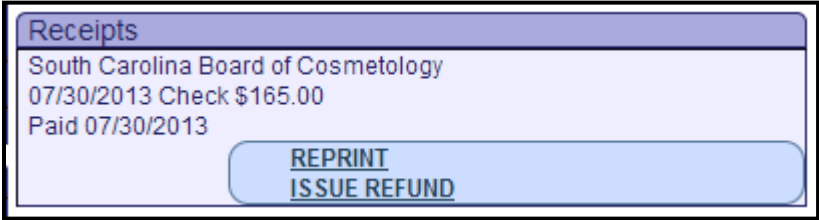

# **Examination Rescheduling**

If you have missed or failed an examination, you may reschedule online with a credit card by logging into your Homepage.

 To reschedule theory examination, click **Theory Reschedule** under the Active Applications box.

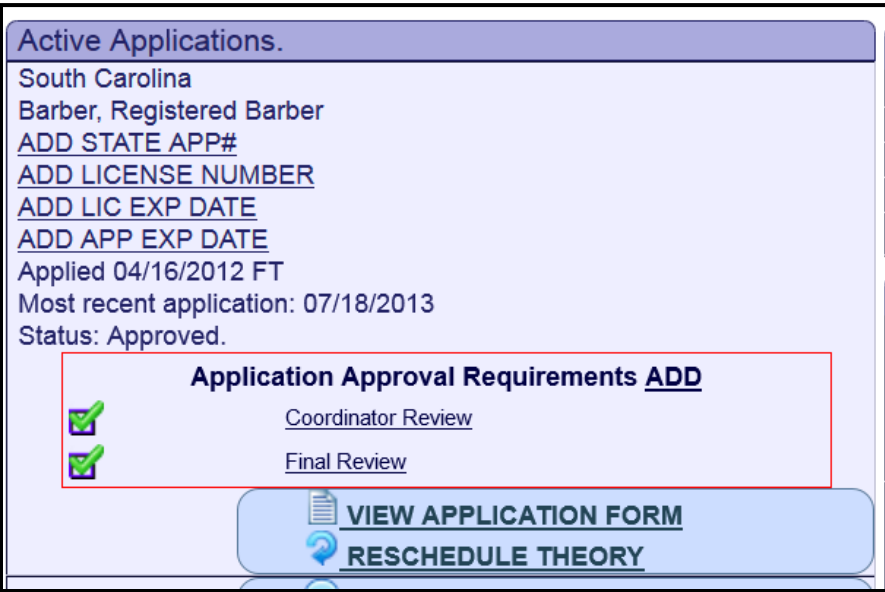

# **Application Approval Process**

Once an online application has been completed (payment has been made), the coordinator will receive notification and a system generated e-mail will be sent to your e-mail to confirm the successful completion of your application. PCS will review your application and enter any requirements which may be pending (i.e. Training Affidavit, High School Education, etc.) no later than three business days. *If documents are submitted after the online application has been completed, PCS will enter those as received no later than three business days of receipt.*

• If PCS receive an application or a required document which is incomplete or completed incorrectly, PCS will notify you via e-mail and your file will remain pending until all necessary information has been received.

## **Examination Notification**

Once your application has been approved, PCS will forward the following notifications via e‐mail.

1. A Theory Authorization to Test (ATT) letter will be sent via e‐mail within one business day.

! If you do not receive any e‐mails within the time frame listed above, it is your responsibility to check your PCS account and reprint this information. If you are unable to access your account, it is your responsibility to contact PCS at (888) 822‐3272.

# **Examination Scheduling**

## **Theory Examination Scheduling**

Once you have received your ATT letter, you must contact PSI to schedule your theory appointment.

- Schedule online http://www.psiexams.com
- Schedule with PSI representative at (800) 733-9267 (Monday Friday 7:30 AM to 8:00 PM EST, Saturday 11:00 AM to 5:00 PM EST)
- Schedule with PSIs Interactive Voice Response System during non business hours at (800) 733-9267.

## **Rescheduling Policy**

You may reschedule your theory examination without forfeiting your fee by contacting PSI at least 2 business days prior to your scheduled date. You may call (800) 733‐9267 or fax (702) 932‐2666. You may also use the automated system using a touch‐tone phone (24 hours a day) to cancel or reschedule your examination.

# **Examination Day Requirements**

## **What do I need to take with me to the examination?**

- **ATT Letter (theory)**
- A current 2x2 passport type photo
- Two (2) forms of identification with one form must be a government issued photo id (see below)

If you fail to bring these items, you will not be allowed to take the examination and you will forfeit your examination fee.

## **Acceptable Forms of Identification**

Both forms of Identification must be listed under the name which you applied.

**Primary ID** (current, non‐expired Governments Issued ID)

- **State issued Driver's License**
- **State issued Identification Card**
- **US Government issued Passport**
- **US Government issued Military Identification Card**
- **US Government issued Alien Registration Card**

**Secondary ID** (signature, non‐expired)

- **E** Credit Card or Debit (ATM) Card
- **Social Security Card**
- **US issued Birth Certificate**
- An alternate form of Primary ID (i.e. if you have a Driver's License, you can bring your US Passport as a Secondary ID)

## **Arrival**

You must arrive at the test center at least thirty (30) minutes prior to your examination for registration. If you arrive past your examination time, you will not be permitted to test.

## **General Examination Policies**

### **Security Policy**

Suspected security breaches during the theory examination, such as an act of impersonation, creating a disturbance, giving or receiving unauthorized information or aiding other candidates, attempting to remove test information by any means, possessing prohibited materials or sharing supplies may be sufficient cause to dismiss you from the examination site or to invalidate or cancel your scores. Suspected breaches may be identified by observation or suspicion by the test center staff, or may be evidenced by subsequent statistical analysis of examination materials. PCS reserves the right to investigate each incident of misconduct and will report such incidents directly to the Board. The Board will make all final decisions on examination score invalidations or cancellations. **No visitors, guests or children are allowed in the test center.**

### **Copyrighted Examination Questions**

No food, beverages, purses, notebooks, magazines, backpacks, briefcases, hats, caps, reference books or electronic devices such as cameras, computers or computerized devices, ipods, radios, recording devices, portable fax machines, cellular telephones, calculator watches, reproduction equipment, smoking or the use of tobacco are strictly prohibited in the examination room. Failure to comply with any of these conditions will result in you being dismissed immediately, and your actions reported to the proper authorities. PCS is not responsible for **any** personal items brought to the examination site.

### **Environmental Distracters**

Although every attempt is made to provide a quiet and comfortable test environment, noise and room temperature may be an unforeseen and unavoidable distracter. It is suggested that you wear the type of clothing that would allow you to adapt to a cooler or warmer climate at the testing site.

# **Examination Results**

### **Score Notices**

An official score notice will be e‐mailed to you at least ten business days after your examination date. *An* unofficial pass or fail notice will be provided to you by PSI after you take the theory examination. If you do not receive an e‐mail within this time frame, you may print a score notice by logging into your PCS account.

## **State Score Requirements**

The minimum score required to pass the theory is 70. If you fail an examination, PCS will provide a strengths and weakness report (located at bottom of score notice) and information on how to re‐apply online.

### **State Score Requirements**

Once all required examinations have been passed, PCS will perform a final review of your application. If all required documents are on file, PCS will forward your application to the South Carolina Board Office so that they can review and process your license.

# **Change of Information**

## **Directions**

Complete the following form – all applicable areas of this form should be completed in order for PCS to properly locate and updated your account.

*If you need to update your name, you must provide a copy of your marriage certificate, divorce decree or other court documentation that confirms your name change.*

**Fax:** 615‐312‐3788

Email: sccos@pcshq.com

## **Print your name as it appears on your Application below.**

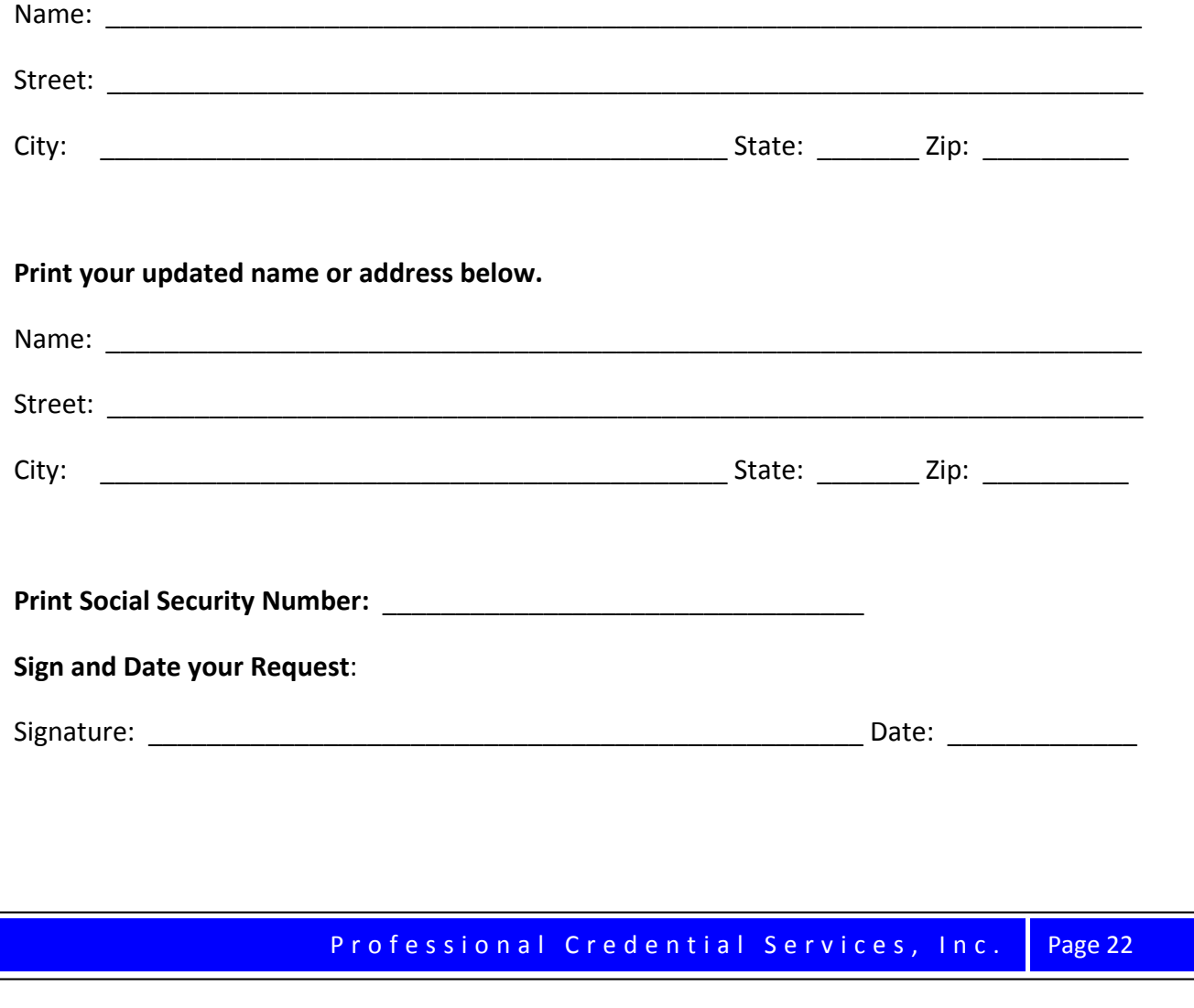

# **Formal Complaints**

## **Directions**

If you have a complaint regarding any aspect of the application and examination process, you must submit a formal written complaint. Complaints regarding examinations must be mailed to PCS within 48 hours of incident. Written complaint must include the following information.

- First and Last Name
- Last four digits of Social Security Number
- State in which you are applying for a license
- Examination Date & Location if applicable

### **Mail Complaint to**:

Professional Credential Services, Inc. Attn: South Carolina Barbering P.O. Box 198768 Nashville, Tennessee 37219‐8768

## **Complaint Review Process**

Upon receipt of your complaint, PCS will thoroughly review all necessary information. A written reply will be emailed to you within three (3) business days.

# **National Instructor Barber Written Examination**

#### **Instructional Planning – 45%**

#### **Understand the Curriculum Delivery Process**

- Understand course outline
- Understand syllabus
- Understand components of a lesson plan (e.g., subject matter, time allotment for subjects, student activities, etc.)
- Develop lesson plans
- Define instructional outcomes (e.g., course goals, instructional objectives)
- $\Diamond$  Measure performance using goals and objectives (e.g., theoretical, lab/clinic)
- $\Diamond$  Evaluate levels of performance (e.g., comprehension, application)
- $\Diamond$  Orientate new students

#### **Understand Student Learning Styles**

- Understand types of learners (e.g., kinesthetic, visual, audio)
- $\Diamond$  Apply types of learning styles (e.g., theoretical, lab/clinical application)

#### **Understand the Advantage and Purpose of Materials (e.g., technology, tools, and equipment)**

- $\Diamond$  Select instructional materials (e.g., based on creating interest, increasing retention, lesson objectives, learning styles)
- Understand types of materials available
	- Printed (e.g., textbooks, handouts)
	- Audiovisual (e.g., flip charts, CDs, DVDs, transparencies)
	- Tools of the trade
	- Web-based technology (e.g., podcasts, Internet)
- $\Diamond$  Establish guidelines for effective use of materials in lessons

#### **Understand Assessment Methods of Student Learning**

- Written
- $\Diamond$  Practical
- $\lozenge$  Oral

#### **Instructional Methods – 35%**

#### **Utilize Methods of Instruction**

- Lecture (e.g., formal, interactive, group process)
- Demonstration (e.g., role play, hands‐on assignment)
- Discussion (e.g., question & answer, reflective, summarization, case/scenario study)

#### **National Instructor Barber Written Examination**

- Assignments (e.g., projects, homework, reports, resumes)
- Distance learning (e.g., Internet, web‐based)

#### **Recognize Obstacles to Learning**

- $\Diamond$  Identify obstacles (e.g., ability level, behavior)
- Adapt instructional practices to accommodate obstacles to learning

#### **Apply Communication Skills (e.g., lesson delivery)**

- Verbal skills
	- Language skills (e.g., pronunciation, grammar, vocabulary)
	- Voice control (e.g., modulation, projection, tone)
- $\Diamond$  Non-verbal skills (e.g., body mechanics, facial expression)
- Listening skills (e.g., active listening)

#### **Utilize Time Management Techniques**

#### **Assess Student Learning**

- $\Diamond$  Implement steps in assessment
- Evaluate assessment results
- $\Diamond$  Understand reliability and validity of assessment results (e.g., assessment consistent with instruction)

#### **Classroom and Clinic Management – 20%**

#### **Manage Learning Environment**

- Physical environment
	- Organize classroom/clinic to promote learning (e.g., seating arrangement, instructional space)
	- Understand effect of physical environment (e.g., temperature, lighting, sound)
- Understand Instructor responsibilities as related to
	- Professional conduct (e.g., image, ethics, leadership)
	- Academic advising and counseling (e.g., attendance, progress reports)
	- Administrative responsibilities (e.g., recordkeeping, inventory)

#### **Maintain a Safe Learning Environment**

- ♦ Promote safety procedures
- $\Diamond$  Observe universal precautions
- Maintain classroom control (e.g., enforce rules and routines)

#### **Sample Questions**

The sample questions are similar to those on the NIC Instructor Written Examination. Each question is followed by four options for an answer. Only one option is correct. Correct answers are listed following the sample questions.

- 1. A demonstration should be immediately followed by
	- a. student practice.
	- b. a change of subject.
	- c. a student rest period.
	- d. a complete lecture period.
- 2. The most important part of the instructor's responsibility is to create and develop student
	- a. organizations.
	- b. course of study.
	- c. extracurricular programs.
	- d. willingness and desire to learn.
- 3. If instruction methods are to be properly employed, they must be
	- a. flexible.
	- b. impersonal.
	- c. strictly enforced.
	- d. followed without deviation.
- 4. To be most effective, videos should be selected on the basis of
	- a. availability.
	- b. running time.
	- c. subject matter.
	- d. abilities of the students.
- 5. A properly organized workbook should be coordinated with the
	- a. curriculum.
	- b. lesson plan.
	- c. text material.
	- d. course of study.
- 6. The discussion method is useful because it develops
	- a. spirited review lessons.
	- b. student interpersonal relations.
	- c. ideas and expressions from students.
	- d. manipulative techniques and skills of students.
- 7. An instruction sheet is important because it gives pertinent facts about
	- a. clinic patrons.
	- b. tools and materials.
	- c. rules and regulations.
	- d. student attendance rules.
- 8. In planning a lesson, careful consideration must be given to the
	- a. objectives of the lesson.
	- b. student to instructor relations.
	- c. extracurricular activities.
	- d. various student organizations.

#### **Answer Key**

1. a 4. c 7. b

2. d 5. a 8. a

 $3. a 6. c$ 

#### **National Instructor Barber Written Examination**

The National Cosmetology examination is the national licensure examination for Instructor, which is developed and administered by the National‐Interstate Council of State Boards of Cosmetology (NIC). The time allowed for this examination is 90 minutes.

#### **Instructor References**

**Milady's Master Educator Student Course Book Second Edition, 2009** Author: Letha Barnes Milady 5 Maxwell Drive Clifton Park, NY 12065 (800) 347‐7707 www.Milady.com

## **Milady's Master Educator Student Course Book, 2001** Author: Letha Barnes Milady 5 Maxwell Drive Clifton Park, NY 12065 (800) 347‐7707 www.Milady.com

#### **Optional References**

**Pivot Point's Mindful Teaching Program, 2002‐2005** Salon Fundamentals Evanston, IL 60201 (800) 886‐4247 www.pivot‐point.com

**NIC Health and Safety Standards**  NIC, Inc., October 2002 www.nictesting.org